Ξ

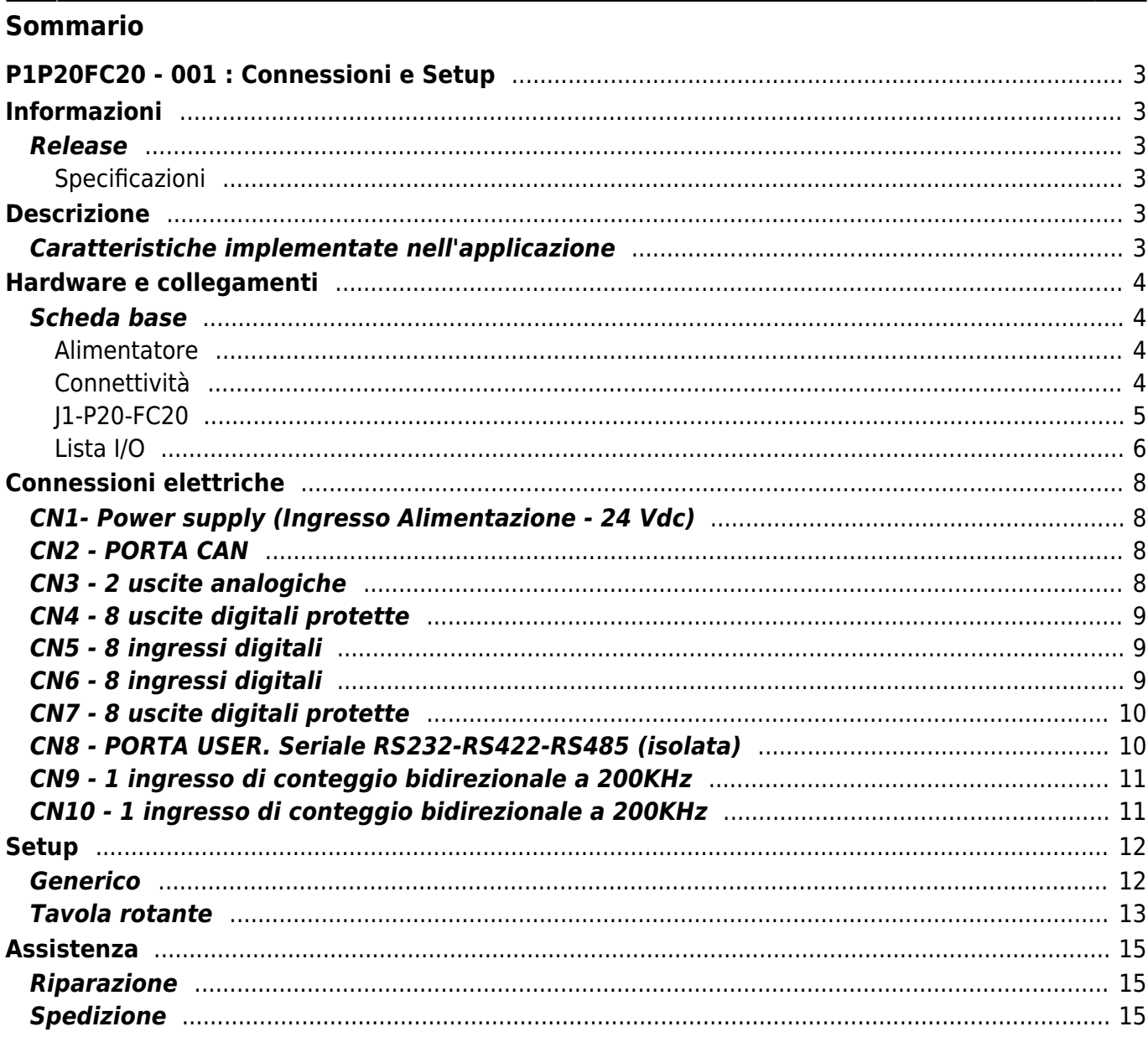

# <span id="page-2-0"></span>**P1P20FC20 - 001 : Connessioni e Setup**

[inlinetoc](https://wiki.qem.it/lib/exe/fetch.php/strumenti/qmoveplus/j1p20/mdu_p1p20fc20-001/inlinetoc)

## <span id="page-2-1"></span>**Informazioni**

### <span id="page-2-2"></span>**Release**

Il presente documento è valido integralmente salvo errori od omissioni.

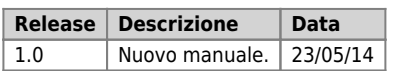

#### <span id="page-2-3"></span>**Specificazioni**

I diritti d'autore di questo manuale sono riservati. Nessuna parte di questo documento, può essere copiata o riprodotta in qualsiasi forma senza la preventiva autorizzazione scritta della QEM.

QEM non presenta assicurazioni o garanzie sui contenuti e specificatamente declina ogni responsabilità inerente alle garanzie di idoneità per qualsiasi scopo particolare. Le informazioni in questo documento sono soggette a modifica senza preavviso. QEM non si assume alcuna responsabilità per qualsiasi errore che può apparire in questo documento.

Marchi registrati :

- QEM® è un marchio registrato.
- Microsoft® e MS-DOS® sono marchi registrati e Windows® è un marchio della Microsoft Corporation.

### <span id="page-2-4"></span>**Descrizione**

La applicazione **P1P20FC20 - 001,** installata nell'hardware Qmove J1-P20-FC20, è realizzata per controllare una tavola rotante che deve spostarsi di n divisioni di giro, interfacciandosi tramite I/O a un altro PLC. Di seguito riportiamo le caratteristiche principali del software **P1P20FC20 - 001**.

### <span id="page-2-5"></span>**Caratteristiche implementate nell'applicazione**

- Gestione programmi
- Funzionalità touchscreen per introduzioni dati e azioni tramite bottoni
- Messaggistica di supporto all'operatore
- Messaggistica di allarme

# <span id="page-3-0"></span>**Hardware e collegamenti**

### <span id="page-3-1"></span>**Scheda base**

#### <span id="page-3-2"></span>**Alimentatore**

Lo strumento dovrà essere alimentato a 24Vdc. Non sarà previsto nessun fusibile interno.

#### <span id="page-3-3"></span>**Connettività**

Saranno previste in "versione standard", nr. 2 seriali:

- PORTA PROG → Seriale con standard logico TTL per programmazione.
- PORTA USER → Seriale multistandard (RS232, RS422, RS485).
- PORTA CAN → "bus di campo" tipo Canbus.

Nr. 1 Porta MMC per salvataggio/caricamento dati da memoria esterna.

#### **J1-P20-FC20**

<span id="page-4-0"></span>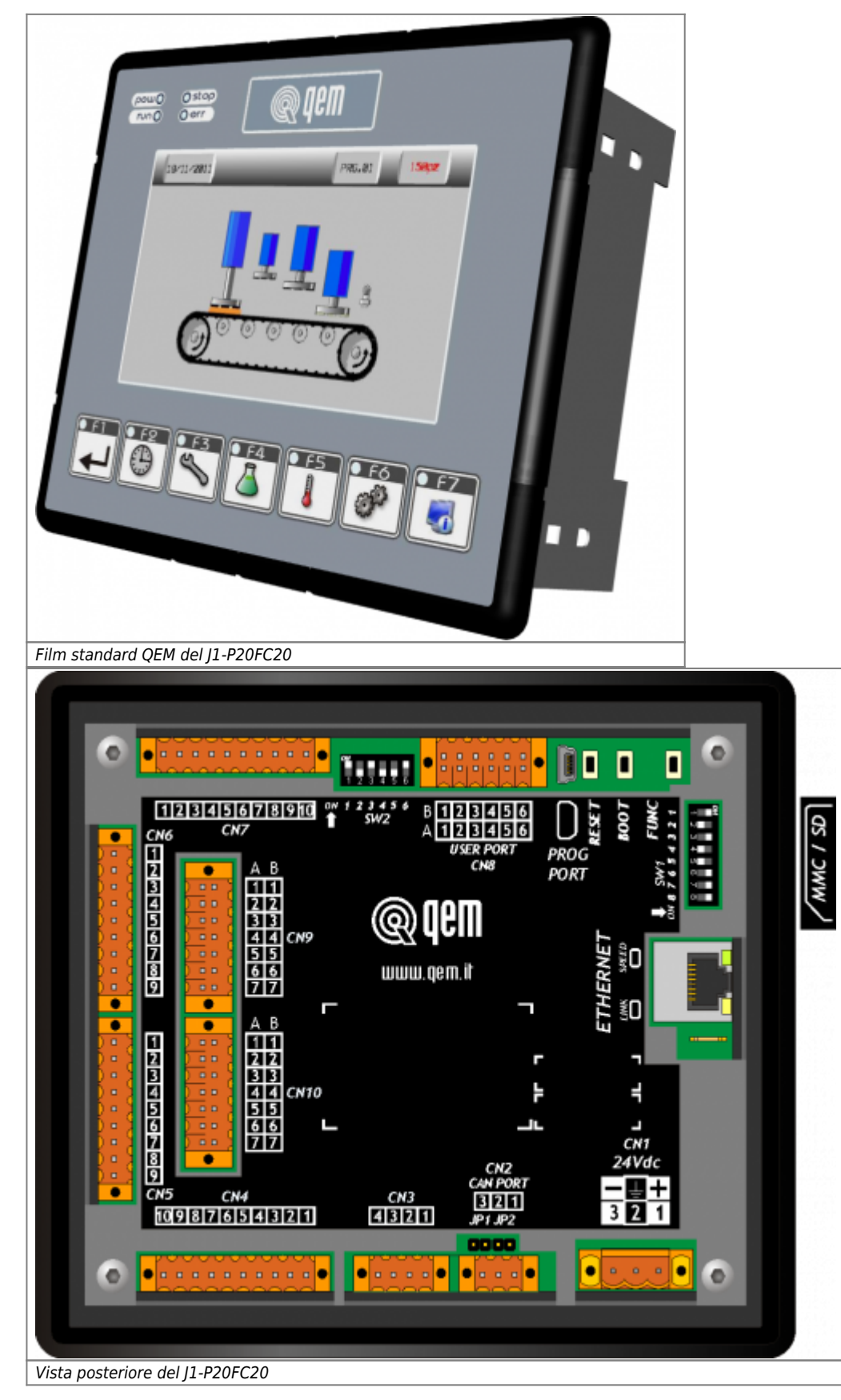

<span id="page-5-0"></span>In questo capitolo elenchiamo tutti gli I/O utilizzati e divisi per connettore. Per una descrizione più dettagliata di alcuni degli I/O elencati, vedere nei capitoli successivi dove viene descritto ogni singolo connettore.

#### **Ingressi digitali (n. 16)**

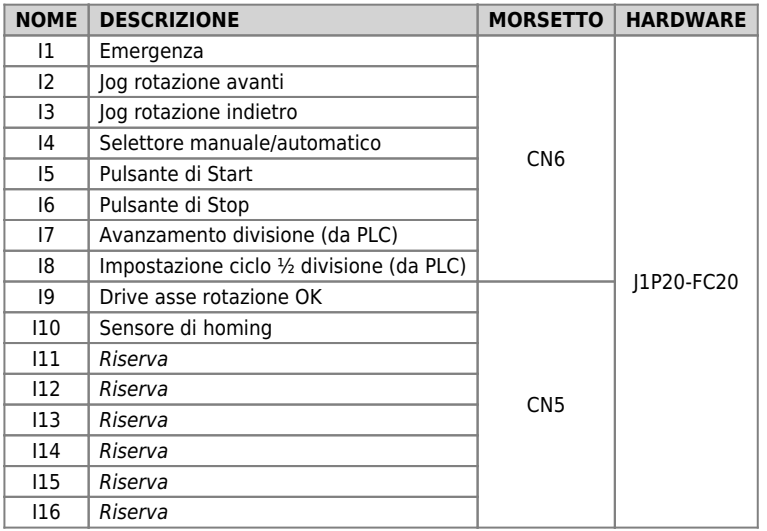

#### **Uscite digitali (n. 8)**

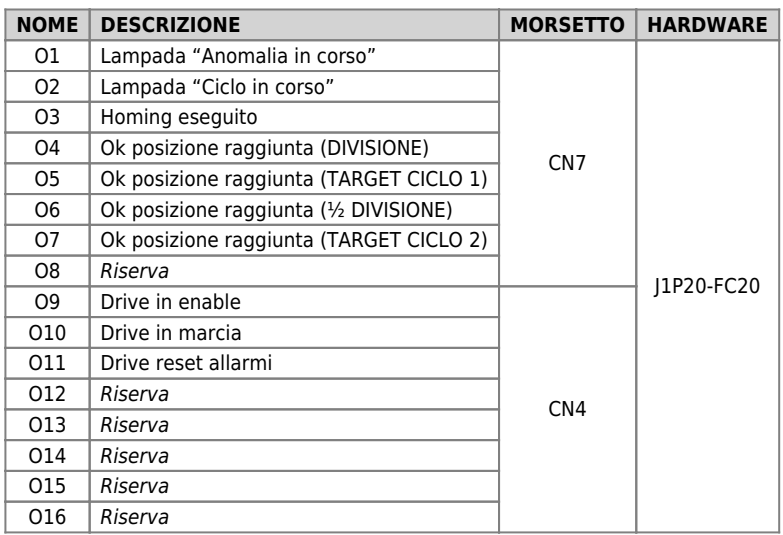

### **Ingressi di conteggio bidirezionali (n° 2)**

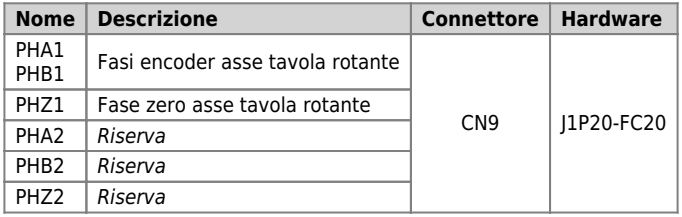

### **Uscite analogiche (n. 2)**

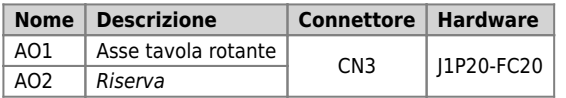

#### **Tasti funzione**

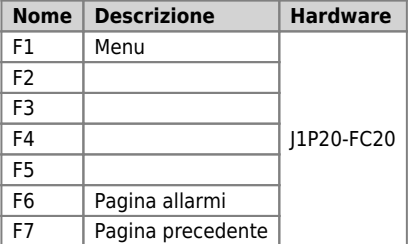

# <span id="page-7-0"></span>**Connessioni elettriche**

## **CN1- Power supply (Ingresso Alimentazione - 24 Vdc)**

<span id="page-7-1"></span>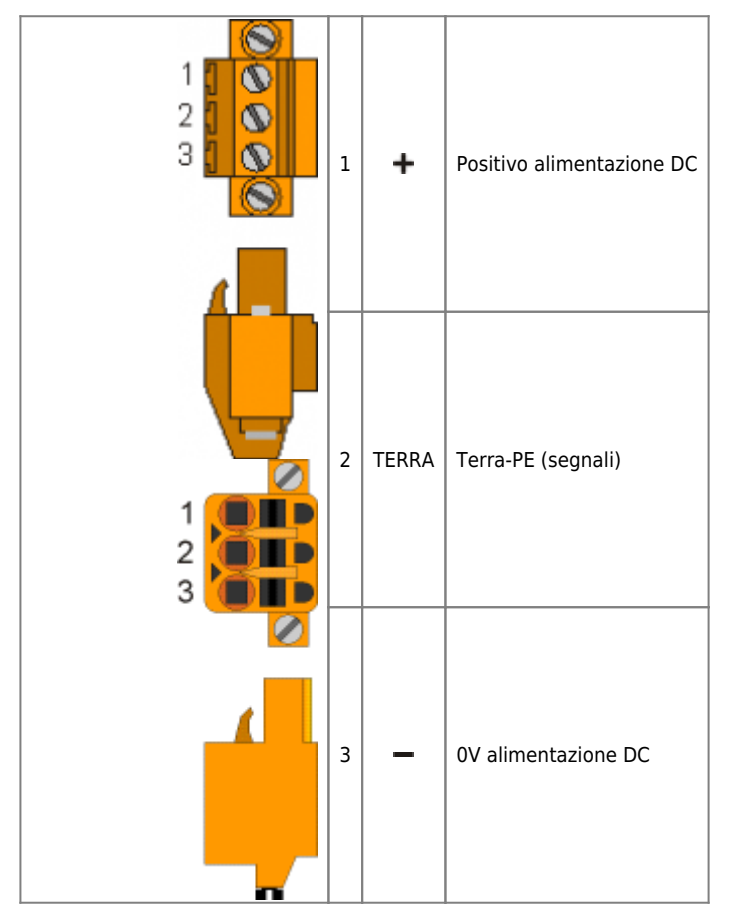

#### **CN2 - PORTA CAN**

<span id="page-7-3"></span><span id="page-7-2"></span>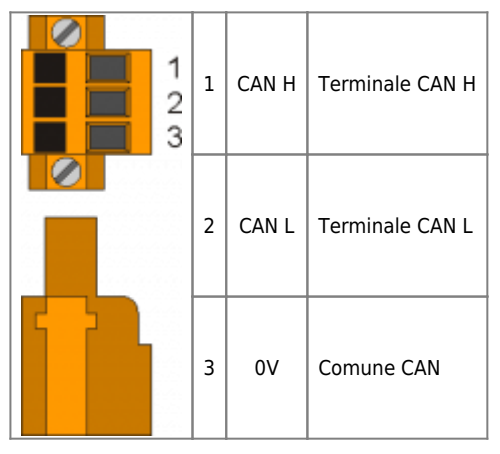

**CN3 - 2 uscite analogiche**

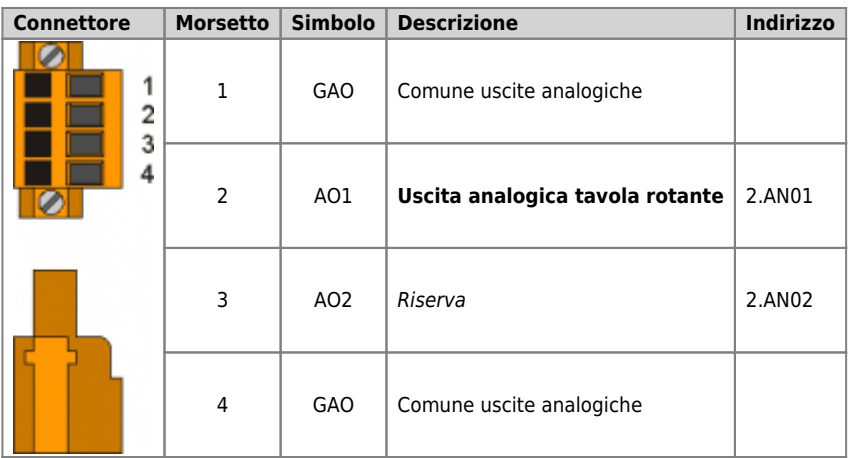

# <span id="page-8-0"></span>**CN4 - 8 uscite digitali protette**

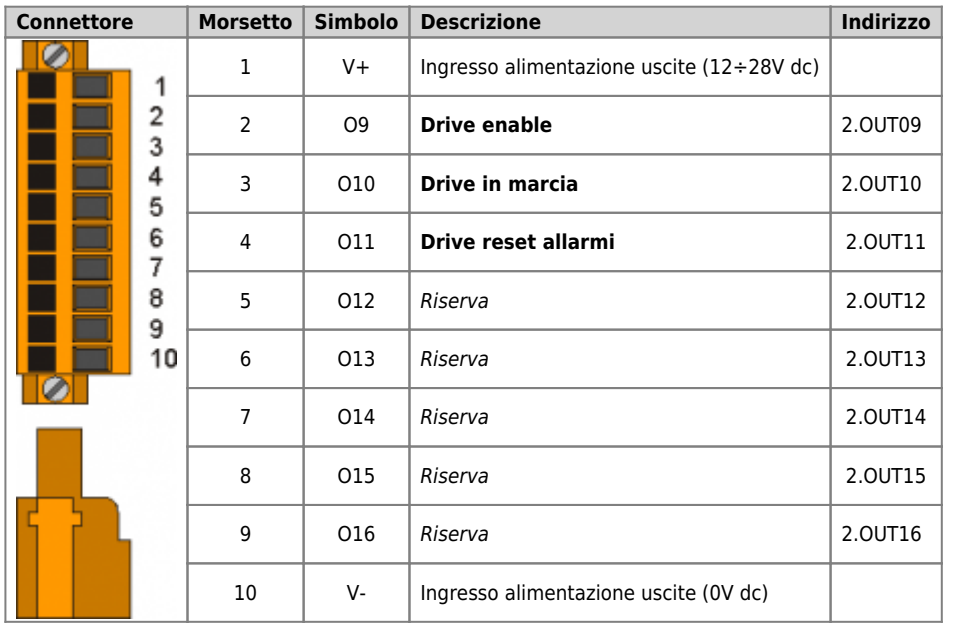

# <span id="page-8-1"></span>**CN5 - 8 ingressi digitali**

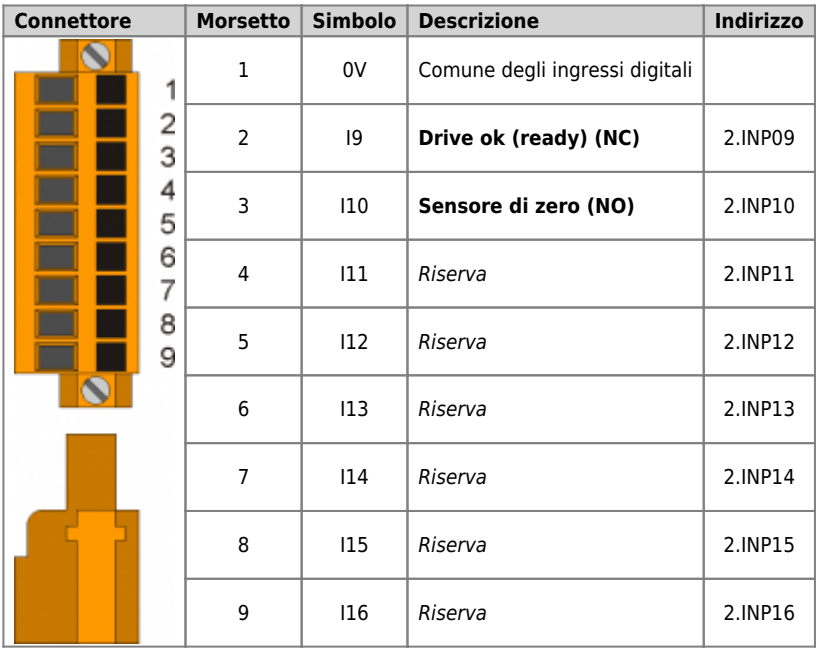

# <span id="page-8-2"></span>**CN6 - 8 ingressi digitali**

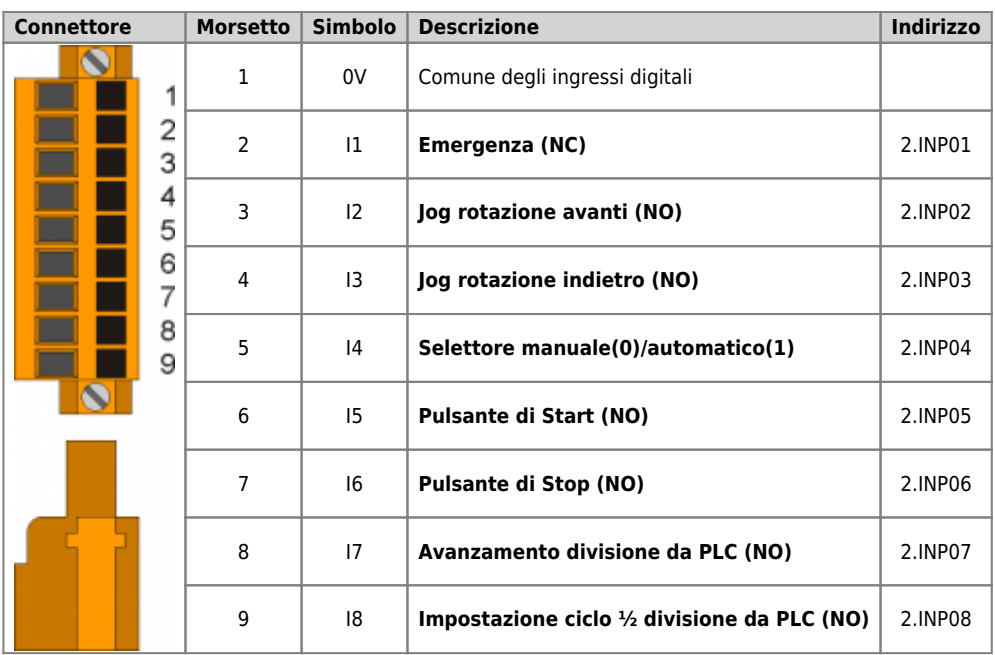

# <span id="page-9-0"></span>**CN7 - 8 uscite digitali protette**

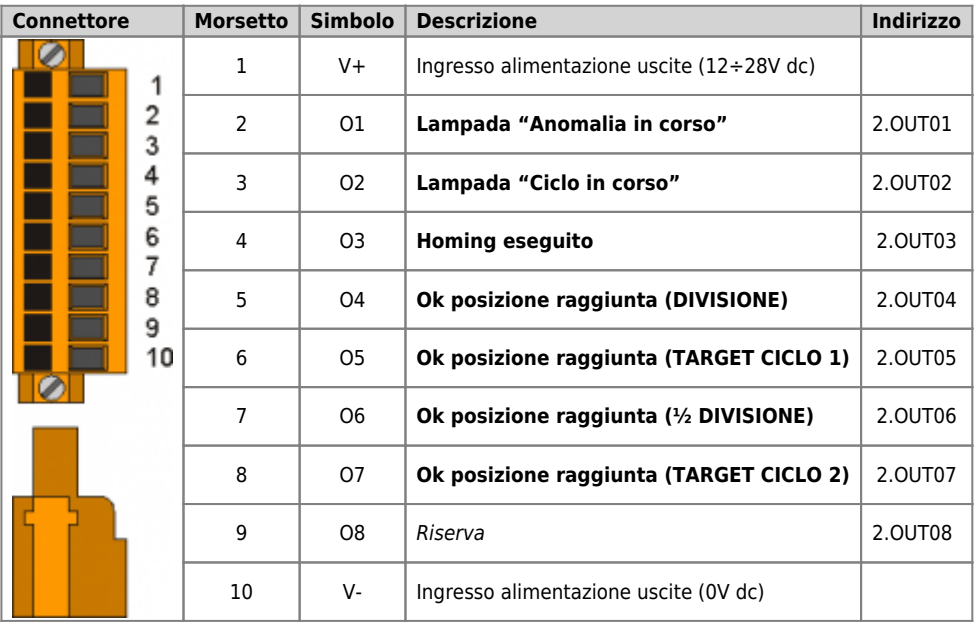

## <span id="page-9-1"></span>**CN8 - PORTA USER. Seriale RS232-RS422-RS485 (isolata)**

#### **Connettore USER PORT**

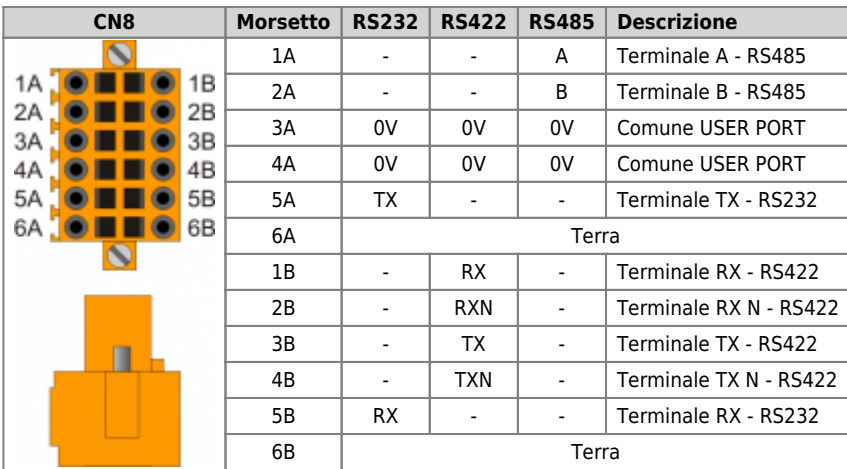

#### **Settaggio standard elettrico USER PORT**

<span id="page-10-6"></span><span id="page-10-5"></span><span id="page-10-4"></span>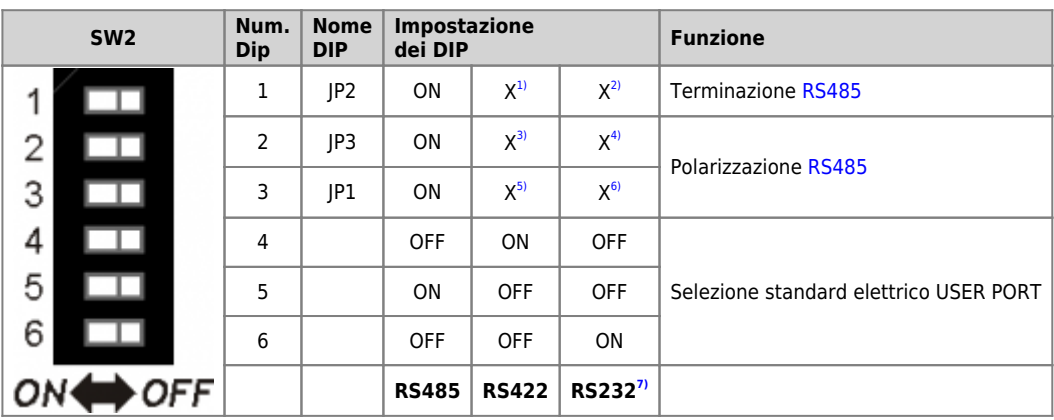

<span id="page-10-7"></span><span id="page-10-2"></span>**[1\)](#page-10-4)**, **[2\)](#page-10-4)**, **[3\)](#page-10-5)**, **[4\)](#page-10-5)**, **[5\)](#page-10-6)**, **[6\)](#page-10-6)** X = settaggio non influente

<span id="page-10-3"></span>**[7\)](#page-10-7)** E' possibile usare la USER PORT come PROG PORT con standard elettrico RS232, impostando ad ON il DIP-8 di [SW1](#page--1-0) e ad OFF il DIP-6 di [SW2](#page--1-0)

### <span id="page-10-0"></span>**CN9 - 1 ingresso di conteggio bidirezionale a 200KHz**

<span id="page-10-12"></span><span id="page-10-10"></span>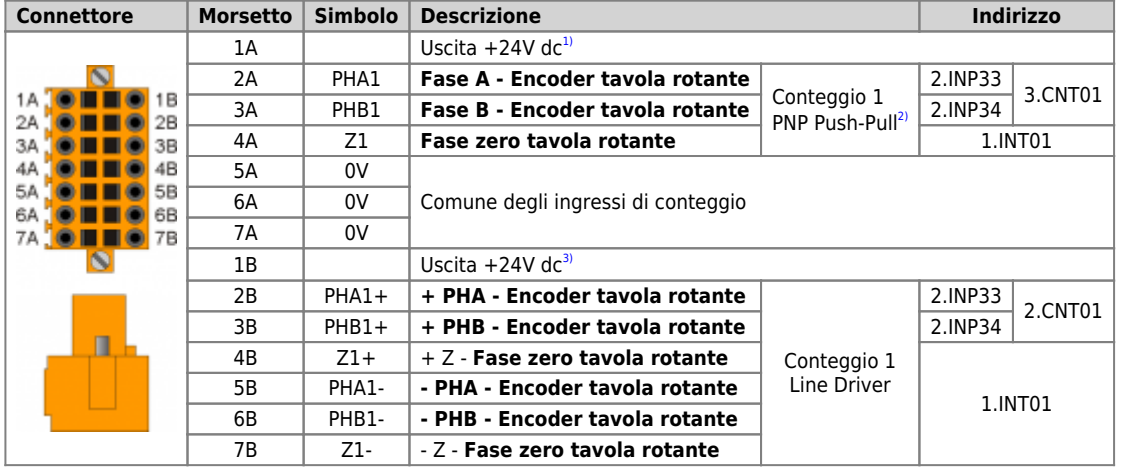

<span id="page-10-11"></span><span id="page-10-8"></span>**[1\)](#page-10-10)**, **[3\)](#page-10-11)** Utilizzabile per alimentare l'encoder

<span id="page-10-9"></span>**[2\)](#page-10-12) Configurazione conteggio di tipo PNP/Push-Pull**:

Morsetto 5B: collegare al morsetto 5A Morsetto 6B: collegare al morsetto 6A

Morsetto 7B: collegare al morsetto 7A

### <span id="page-10-1"></span>**CN10 - 1 ingresso di conteggio bidirezionale a 200KHz**

Tutti i conteggi di questi morsetti sono contrassegnati come *Riserva*

# <span id="page-11-0"></span>**Setup**

# <span id="page-11-1"></span>**Generico**

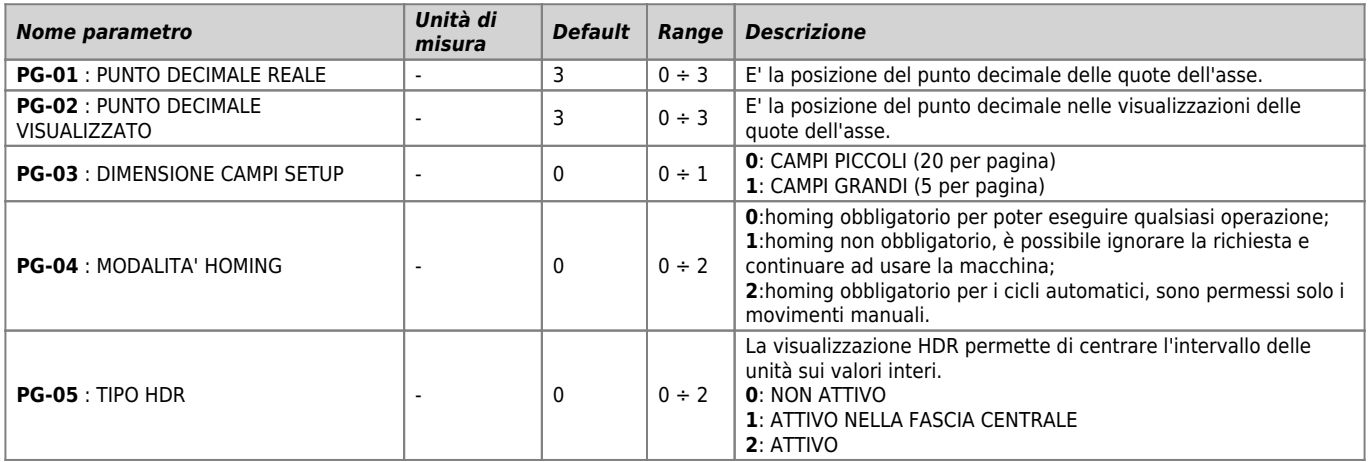

### <span id="page-12-0"></span>**Tavola rotante**

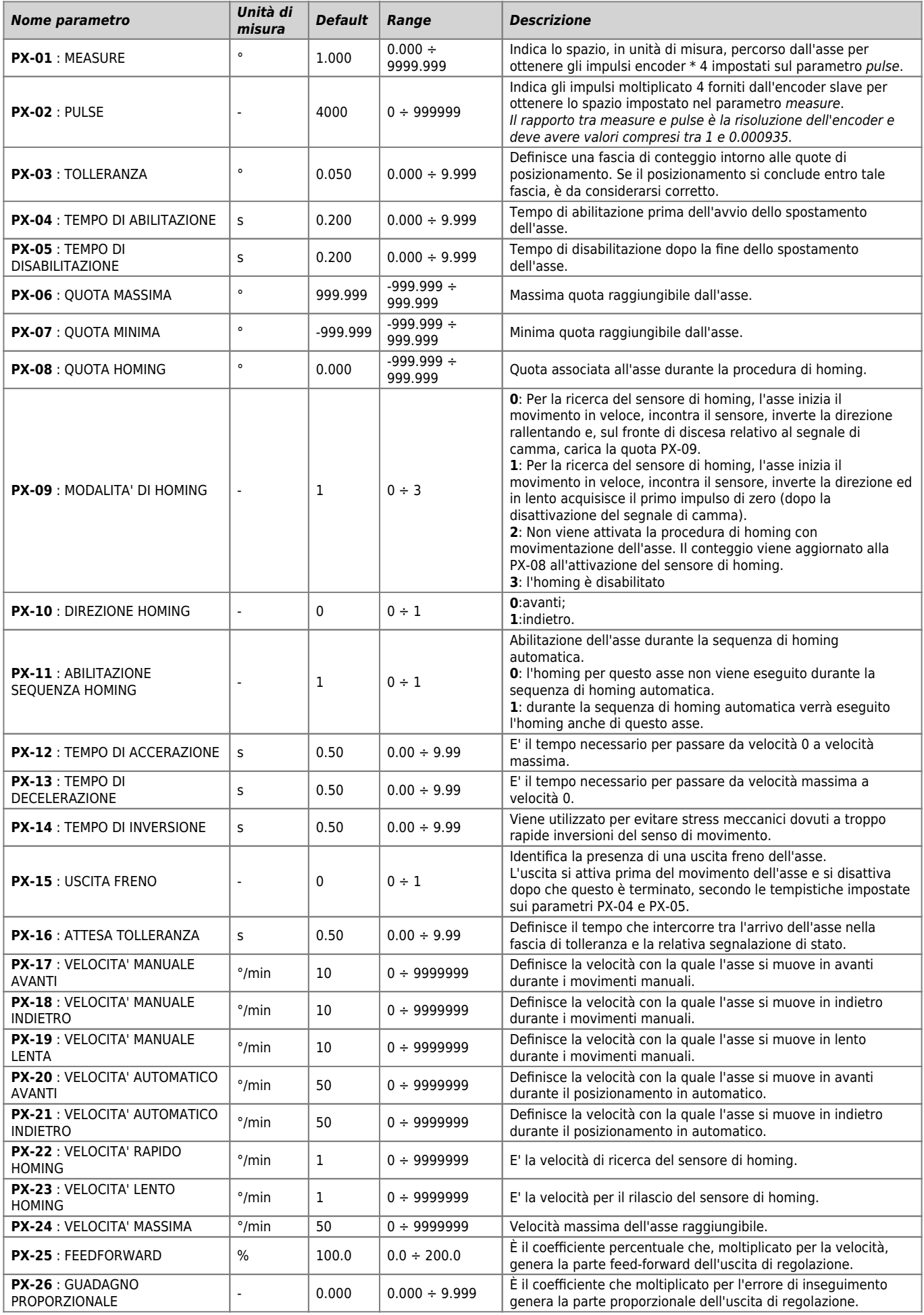

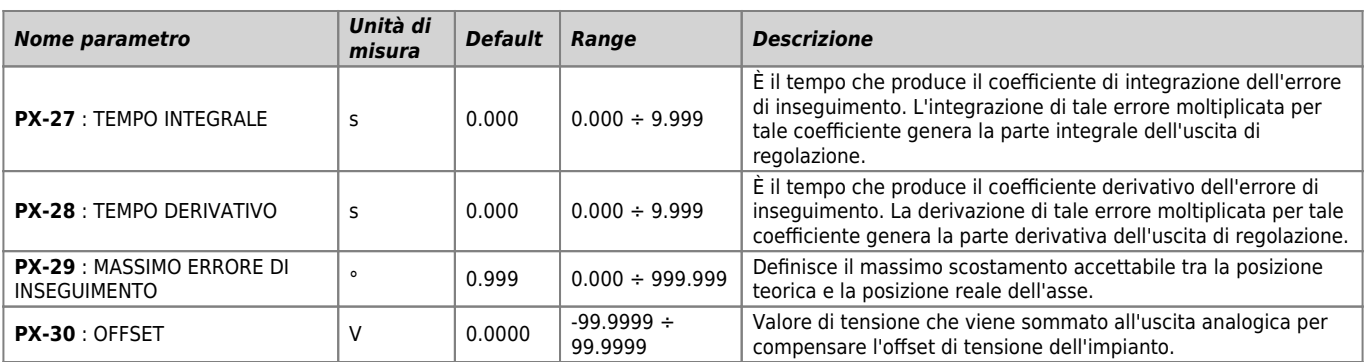

## <span id="page-14-0"></span>**Assistenza**

Per poterti fornire un servizio rapido, al minimo costo, abbiamo bisogno del tuo aiuto.

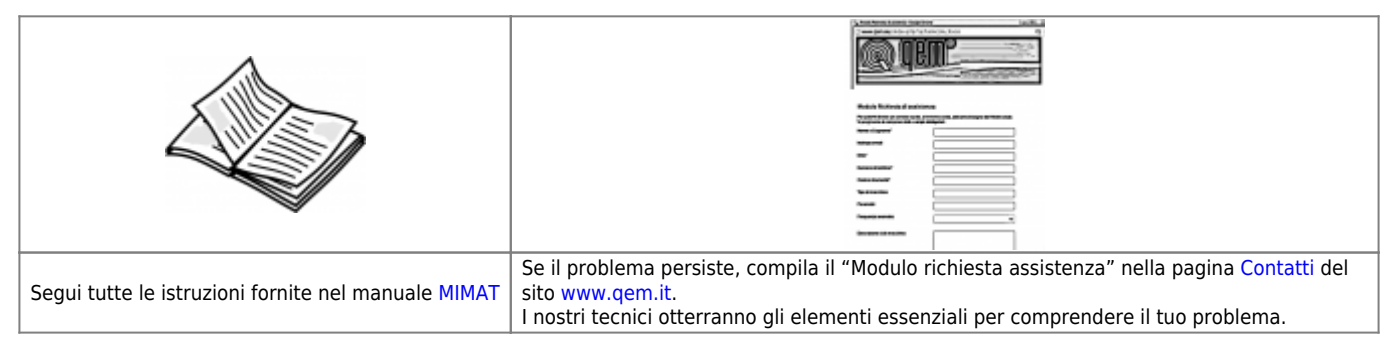

#### <span id="page-14-1"></span>**Riparazione**

Per poterVi fornire un servizio efficente, Vi preghiamo di leggere e attenerVi alle indicazioni qui [riportate](https://wiki.qem.it/doku.php/assistenza_tecnica/riparazione)

### <span id="page-14-2"></span>**Spedizione**

Si consiglia di imballare lo strumento con materiali in grado di assorbire eventuali cadute.

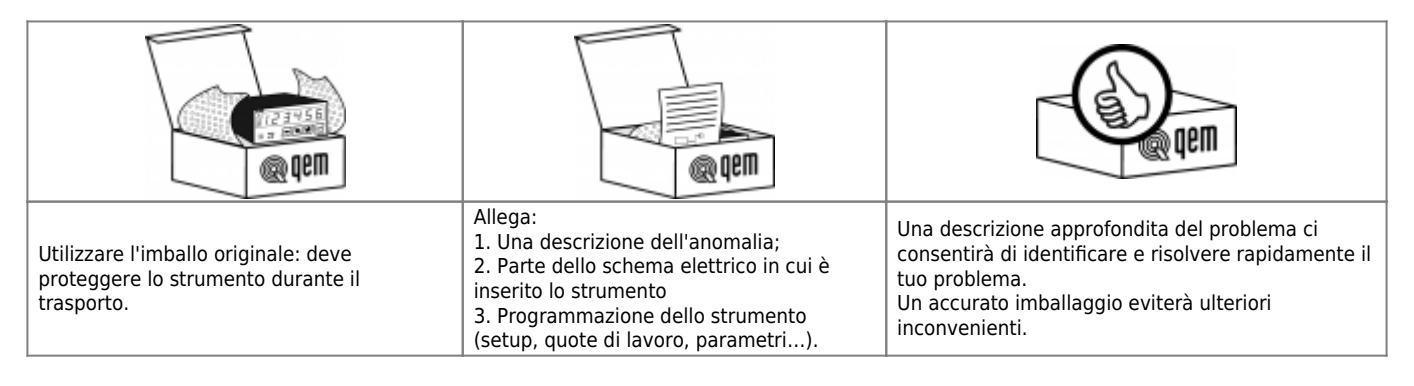

Documento generato automaticamente da **Qem Wiki** -<https://wiki.qem.it/> Il contenuto wiki è costantemente aggiornato dal team di sviluppo, è quindi possibile che la versione online contenga informazioni più recenti di questo documento.